$\frac{1}{2}$ Hennepin**Healthcare** 

# ARAGTIDA DHAKHTARKA EE TELEFOONKA IYO FIIDIYOWGA

Udiyaargarawga balanta Khadka shabakada internetka

### **Soo dajiso 1 Barnaamijka (app) Zoom**

Isticmaal Taleefoonada tayada leh (smart phones) ama I Pad (I padka ayaa igu fiican).

- **1.** Gal dukaanka barnaamijyada laga gato ee Googleka ama dukaanka barnaamijyada laga gato ee qalabka aad haysato.
- **2.** Ka dhex raadso barnaamijka Zoomka.
- **3.** Soo dajiso/ rakibo barnaamijka Zoomka.

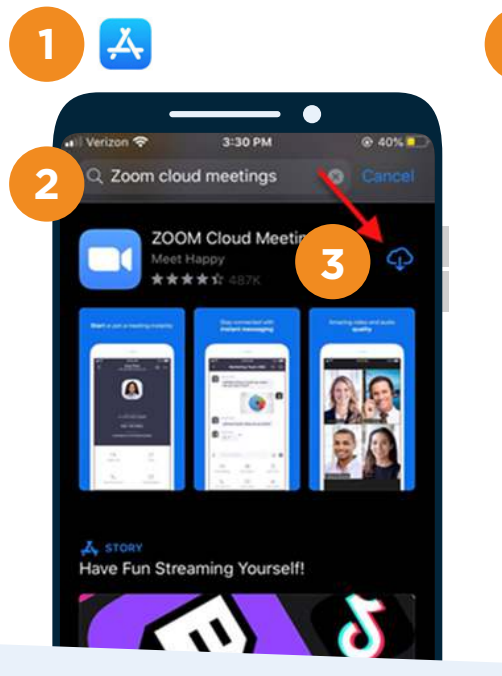

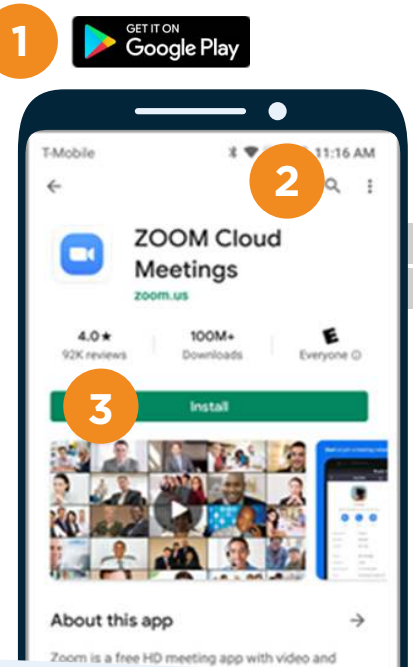

#### **Fiiri emailkaaga ama sanduuqa fariimaha (Text)**

**4.** Email ama fariin qoraala ayaa laguu soo diri doonaa 15 daqiiqo gudahood intaaanu baadhitaanka dhakhtarku kuu bilaaban. Riix/taabo websidka ku dhexjira fariinta telefoonkaaga.

## **Qoraalka soo booda taabo/riix**

**5.** Qaraalka soo baxa ayaa kugu hogaaminaya inaad furto barta kulanka ee barnaamijka zoomka.

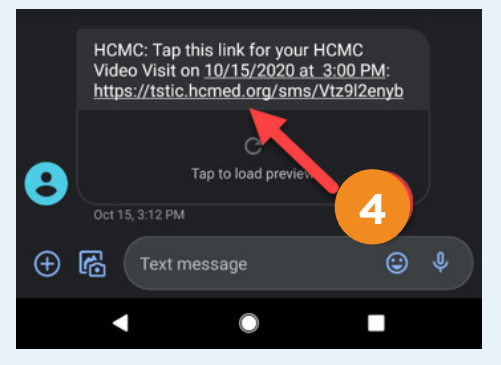

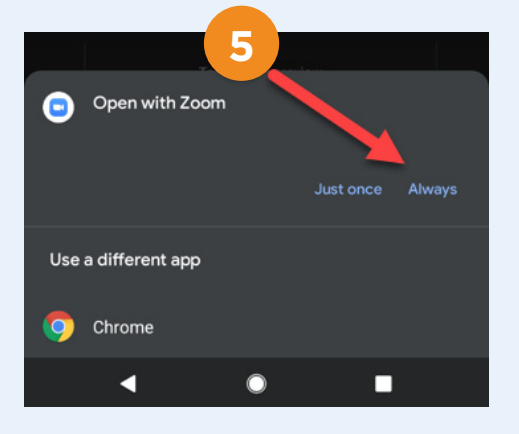

# ARAGTIDA DHAKHTARKA EE TELEFOONKA IYO FIIDIYOWGA

## **Sug kulanka dhakhtarka/ kalkaalisada**

**6.** Shaashad ayaa soo bixi doonta odhanaysa waxaad sugaysaa maamulaha qolkan inuu bilaabo kulanka **(Ha taaban Sign in)**.

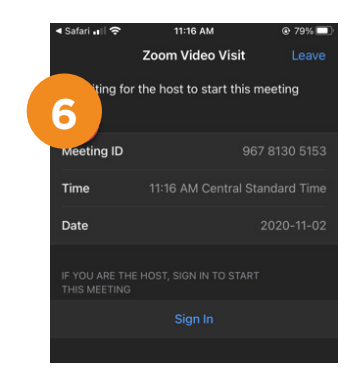

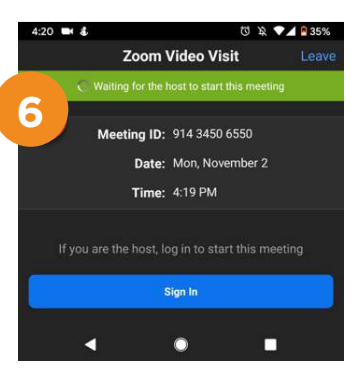

#### **Dhakhtarka waxa uu bilaabi doonaa kulanka**

**7.** Marka uu dhakhtarku bilaabo kulanka, waxaa soo bixi doona fariin aad ku bilawdo fiidiyawga.

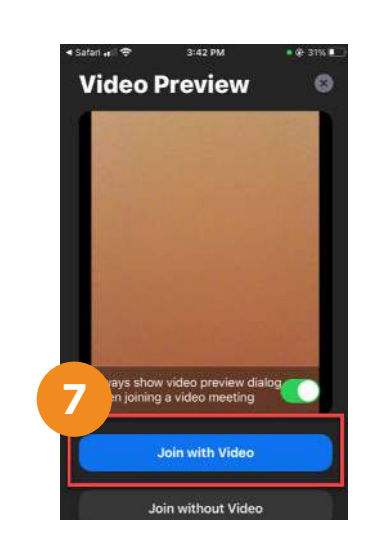

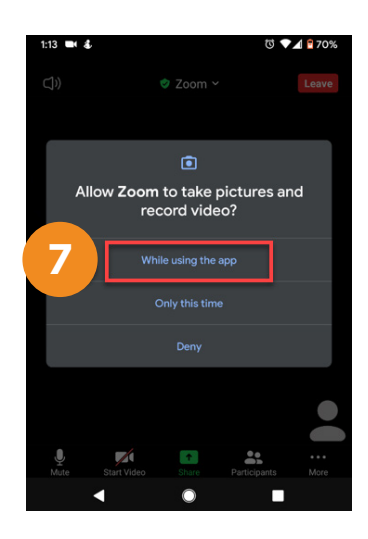

# **Dooro Cod baahiyaha**

**8.** Dooro Meesha codka laga maqlo si aad u isticmaasho cod baahiyaha qalabka casriga ah ee aad isticmaalayso.

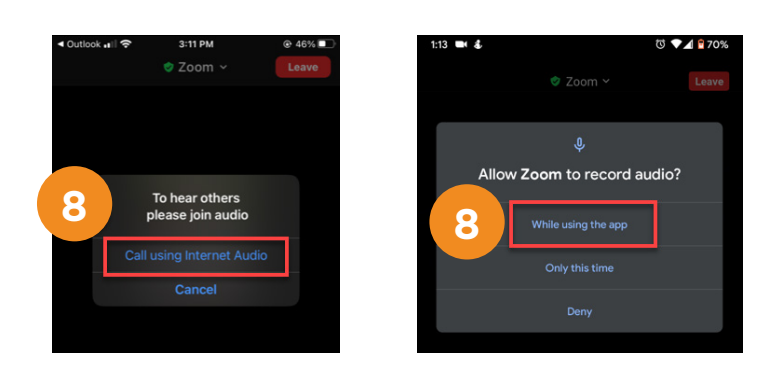

## **Bilaw fiidiyawga**

lakulanka dhakhtarka si fiidiyaw ah.

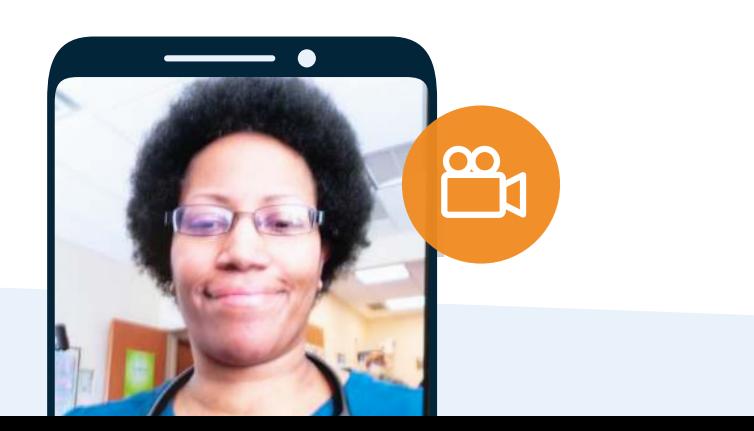